## **EPSON Perfection® 1670 and 1670 Photo**

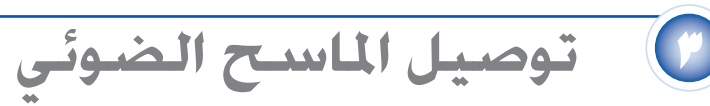

بعد تثبيت البرنامج، حان الوقت للقيام بعملية التوصيل.

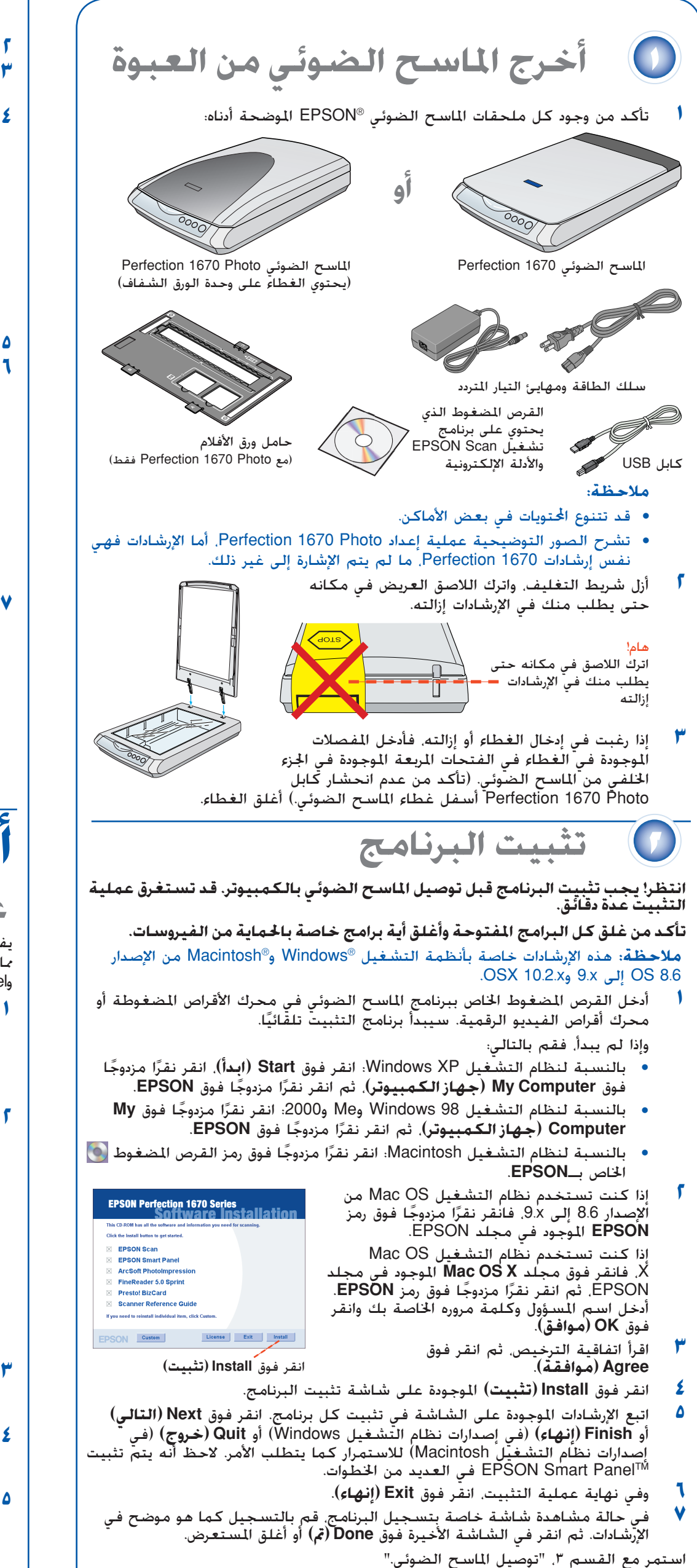

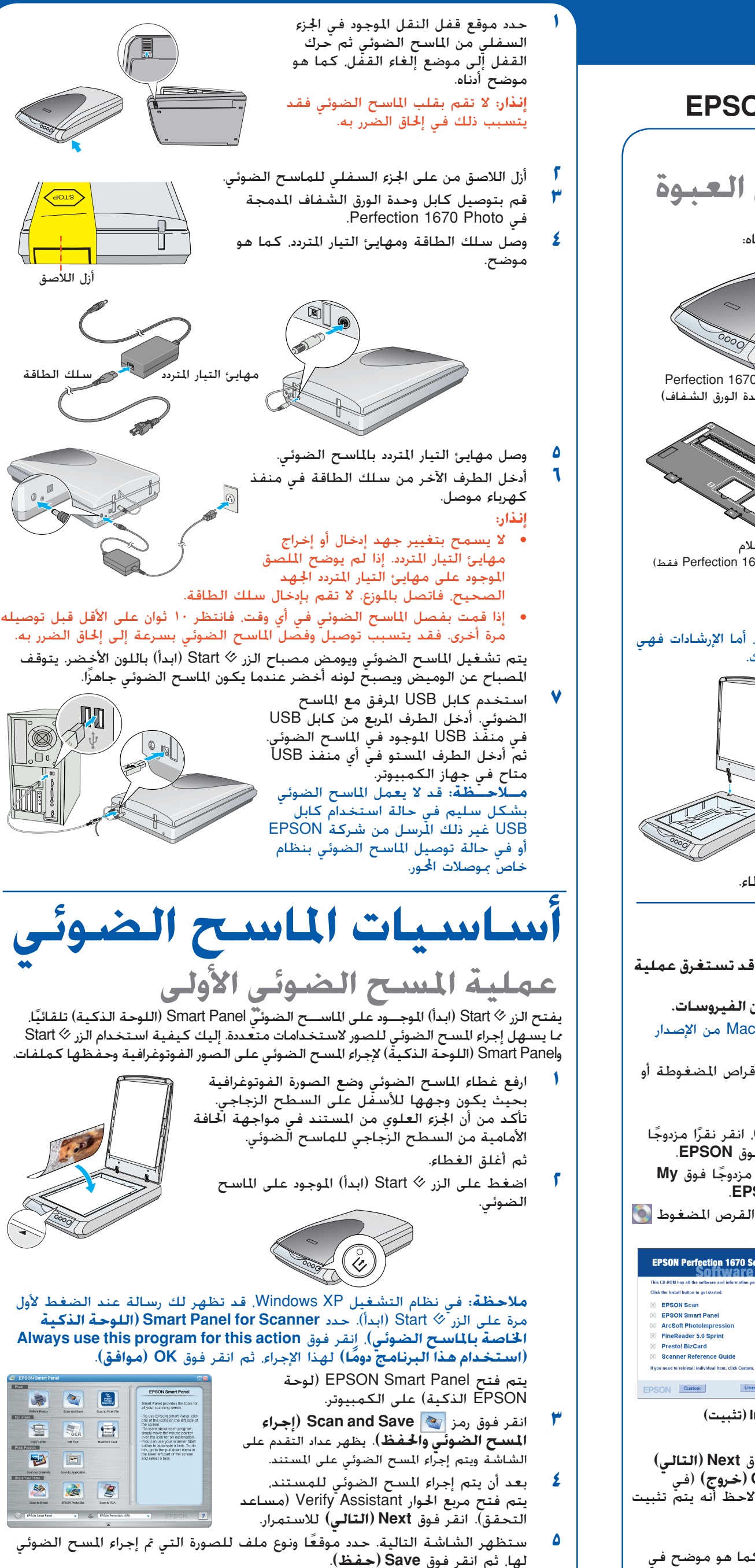

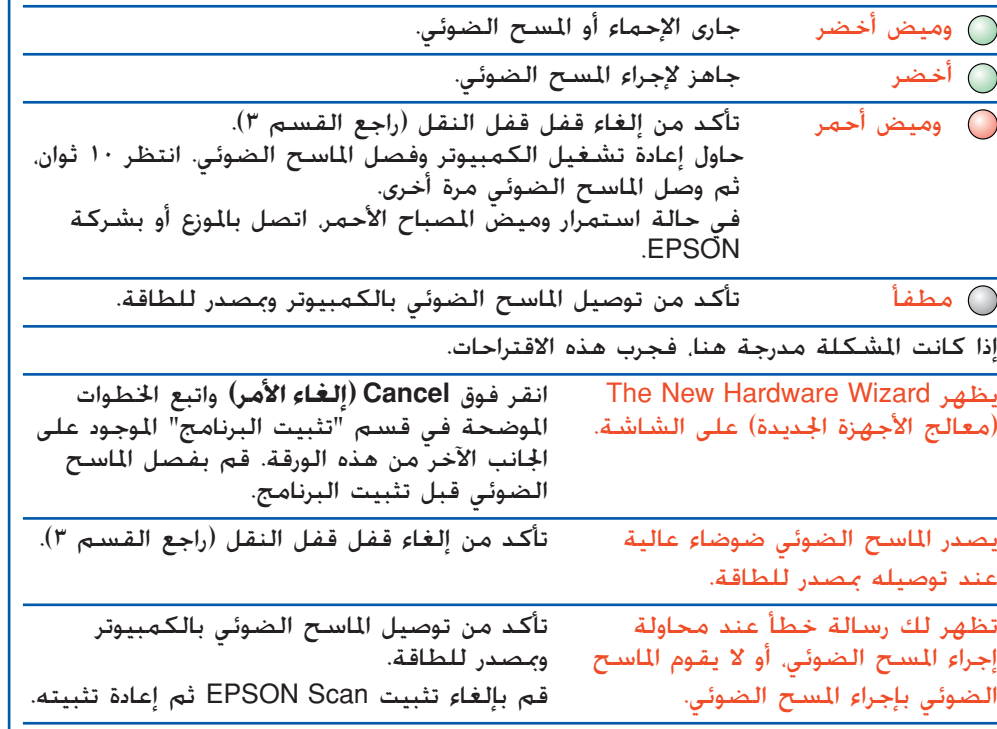

انظر هنا للبحث عن المزيد من الحلول:

•

- ا ً مزدوجا فوق رمز Guide Reference 1670 Perfection) دليل Perfection انقر نقرً1670 الرجعي) الموجود على سطح المكتب. (إذا كنت لم تقم بتثبيته. فأدخل القرص المضغوط الخاص ببرنامج الماسح الضوئي في محرك الأقراص المضغوطة أو محرك أقراص<br>الفيديو الرقمية. في شاشة Custom Installation (التثبيت الخصص). حدد S**canner Guide Reference) دليل الماسح الضوئي المرجعي)** ثم انقر فوق **Install) تثبيت)**.
- الإرشادات التي تظهر على الشاشية الخاصية ببرنامجي Smart Panel (اللوحية<br>الذكيبة) EPSON Scane: انفر فوق الزر Help (الإرشادات) أو علامة الاستفهام التي تظهر على الشاشة عند استخدام هذين البرنامجين.

اقرأ كل هذه التعليمات واحفظها كمرجع لك فيما بعد. اتبع كل التحذيرات والتعليمات الخاصة بالماسح الضوئي. **تعليمات الأمان إنذار:** تأكد من توافق سلك طاقة التيار المتردد مع معايير الأمان المحلية المعنية.

عندان الخد الله عن التعالم المسلم المسلم التعالم المسلم المسلم المسلم المسلم المسلم المسلم المسلم المسلم المسل<br>في الأراد المسلم الصوئي أو مهايئ التيار التردد حارج الأم حتى يسهل توسع التواصل المسلم المسلم المسلم المسلم الم

بجب وضع أسلاك مصدر التيار بشكل يعمل على جنب الكشط والفطع والتنسيل والتجعيد والالتواء. لا تضع<br>و يسبب وضع أسلاك مصدر التيار بشكل يعمل على جنب الكشط والفطع والتنسيل والتجعيد والالتواء. لا تصع<br>في شرع فوق أسلاك مصدر الطاقة ولا

استخدم فقط نوع مصدر الطاقة المشار إليه على اللصق الموجود على مهايئ التيار التردد. ووفر دائمًا مصدرًا<br>للطاقة مباشرة من منفذ كهربائي محلي فياسي على أن يتوافق سلك طاقة التيار التردد مع معايير الأمان<br>الحلية العنية.

جُنب استخدام منافذ موجودة على نفس الدائرة الكهربائية موصل بها أجهزة مثل ماكينات التصوير أنظمة<br>التحكم الهوائي التي يتم إغلاقها وتشغيلها بشكل منتظم.<br>إذا كنت تستخدم سلك إطالة مع الماسح الضوئي. فتأكد من عدم جاوز معدل الأمبير

لا تنخـلٌ أي شـيء فـي أيـة فتـحـة خـيـث قـد يؤدي ذلك إلـّى الـتلامـس مـع نـقـاط جـهـد خـطـيرة أو فـصـل الـكـهرباء عن<br>بـعـض الأجـزاء. احـترس من مخـاطـر الـصـدمات الـكـهـربائيـة.<br>افـصـل الماسـح الـضـوئـي ومـهـايـئ الـتـار ا

التيار المتردد أو سـفـوطـه أو فـي حالـة عـدم عـمل مـهـايـئ التيار المتردّد بـشـكـّل طبيـعـي أو ظـهـوّر تـفـير واضـح فـي الأدّاء.<br>(لا تـقـم بـضبـط وحـدات التحكـم التـي لا تـوجـد عـليـها تـعـليمات الـتـشـغـيل.)<br>افـصـل الماس

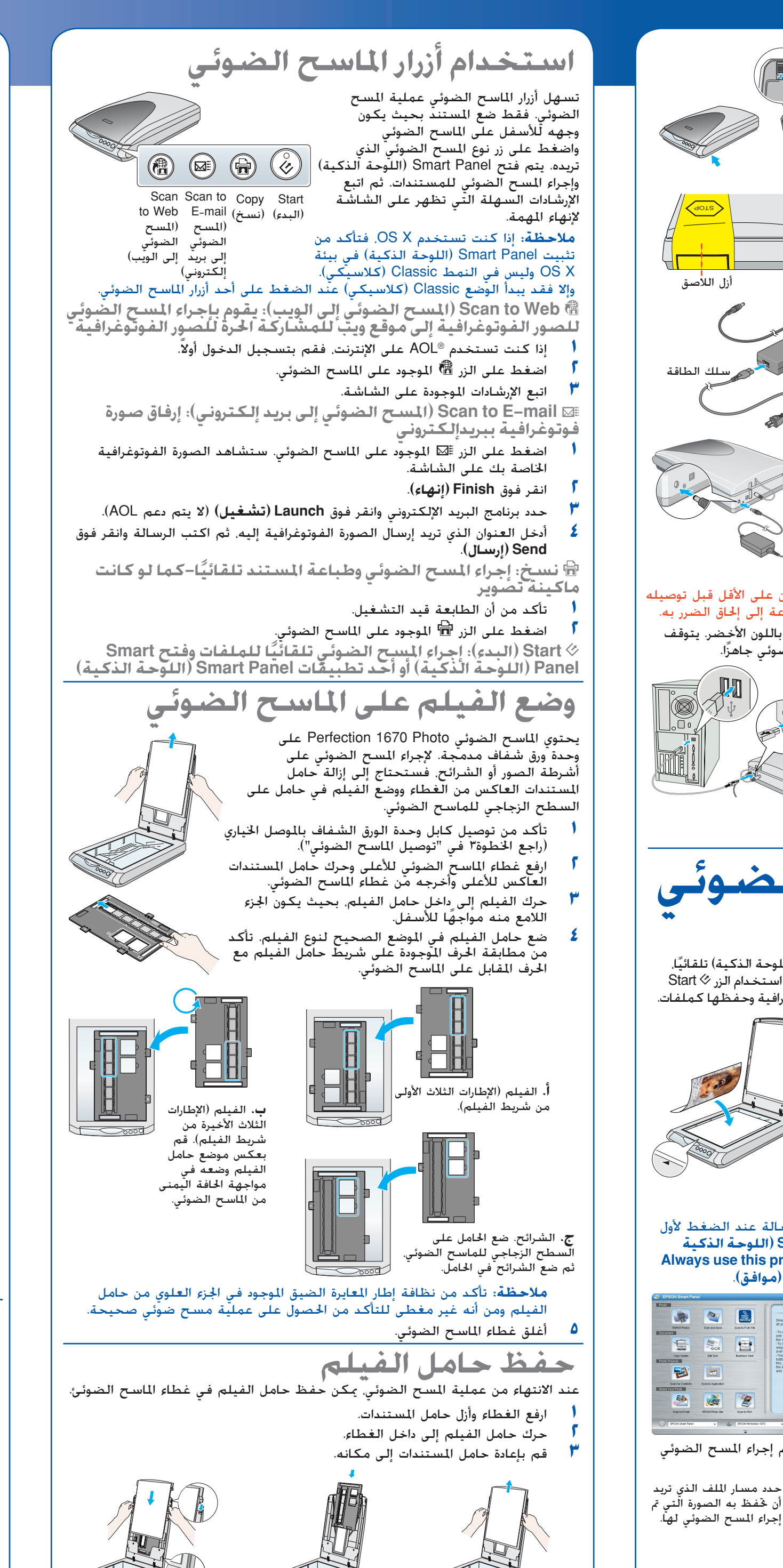

**المجلسين الموجود على الموجود على الماسح الضوئي.**<br>أولاً، حقق من مصباح الزر ۞ Start (البدء) الموجود على الماسح الضوئي.

**تحذير:** ارجع إلى لوحة معدل الجهد وتأكد من توافق الجهد المستخدم مع جهد المصدر. **هام:** الأسلاك الموجودة في قنوات التوجيه والموافقة للاستخدام تكون ملونة ً وفقا للرموز التالية: Blue) أزرق)

- Neutral) محايد)، Brown) بني) - Live) مشحون)

<mark>في حالة ضرورة توفيق موصل</mark>:<br>عا أن ألوان قنوات التوجيه التي ستستخدم قد لا تتوافق مع العلامات الملونة الستخدمة لتحديد أطراف<br>الوصل. فيرجي ملاحظة التالي:

يجب توصيل السلك الأزرق بالطرف الموجود في الموصل والمميز بالحرف N.

.<br>يجب توصيل السلك البني بالطرف الموجود في الموصل والميز بالحرف L.<br>إذا تعرض الموصل للتلف، فاستبدل مجموعة الأسلاك أو استشر فني كهرباء متخصص.

جميع الحقوق محفوظة. لا يجوز إعادة نسخ أية جزء من هذه النشرة أو تخزينه في نظام استرجاع أو نقله في أي شكل أو بأية وسيلة كانت إلكترونية أو ميكانيكية أو تصوير أو تسجيل أو بأية وسيلة أخرى دون الحصول على إذن كتابي مسبق من شركة CORPORATION EPSON SEIKO. تم إعداد المعلومات الموجودة هنا للاستخدام فقط مع ماسح EPSON الضوئي هذا. لا تتحمل شركة EPSON مسؤولية استخدام أي من هذه المعلومات وتطبيقها على أية ماسحات ضوئية أخرى. لن تكون شركة CORPORATION EPSON SEIKO أو أي من المنافذ التابعة لها مسؤولة أمام مشتري هذا المنتج أو أية أطراف ثالثة عن أية أضرار أو فقد أو نفقات يتحملها المشتري أو الأطراف الثالثة كنتيجة لـ: الحوادث أو سوء استخدام هذا المنتج أو القيام بتعديلات غير مصرح بها أو الإصلاحات أو التغييرات في هذا المنتج أو العجز عن التوافق مع (باستثناء الولايات المتحدة) تعليمات الصيانة أو التشغيل الخاصة بشركة CORPORATION EPSON SEIKO. لن تكون شركة CORPORATION EPSON SEIKO مسؤولة عن أية أضرار أو مشكلات تظهر من استخدام أي من الخيارات أو أي من المنتجات الاستهلاكية خلاف نلك المشار إليها Products EPSON Original) منتجات شركة شركة منتجات (EPSON Approved Products by SEIKO EPSON CORPORATION أو) الأصلية EPSON EPSON المصرح بها من شركة CORPORATION EPSON SEIKO(. ولن تكون شركة EPSON SEIKO CORPORATION مسؤولة عن أية أضرار تنجم عن التداخل الكهرومغناطيسي الذي يحدث من استخدام أية كابلات EPSON Approved Products by SEIKO EPSON CORPORATION إليها المشار تلك خلاف للواجهة (منتجات شركة EPSON المصرح بها من شركة CORPORATION EPSON SEIKO(. تعد EPSON علامة تجارية مسجلة لشركة CORPORATION EPSON SEIKO. تعد Microsoft <sup>و</sup>Windows علامتين مسجلتين لشركة :Apple Computer, Inc. لشركة مسجلة تجارية علامة Macintosh تعد .Microsoft Corporation إشعار عام: تم استخدام أسماء المنتجات المذكورة هنا لأغراض التعريف فقط وقد تكون علامات تجارية مسجلة لأصحابها المعنيين. تتخلى شركة EPSON عن كل الحقوق المتعلقة بهذه العلامات.

SEIKO EPSON CORPORATION لشركة <sup>٢٠٠٣</sup> لعام حقوق النسخ ©

## ابدأ من هنا

حدد تنسيق ملف

انقر فوق **Save) حفظ)**

Save File

 $\begin{array}{|l|} \hline \textbf{Fole} \textbf{w} \textbf{ the steps below to cross} \\ \hline \textbf{and support your image.} \end{array}$ 1. Click Browse to chosse a fold<br>farthe scanned file.<br>2. Chosse a file format from the

Note: If you select to save the file<br>the UPG format, you will see the<br>Quality Option settings in the low-<br>part of the vendow.

 $\sqrt{5}$ 

 $\boxed{\blacksquare...}$ 

Option:

 $\overline{\mathbf{z}}$  $\begin{tabular}{|c|c|} \hline \multicolumn{1}{|c|}{\text{Quality:}} & \multicolumn{1}{|c|}{\text{Total:}} \\ \hline \multicolumn{1}{|c|}{\text{Resolutions:}} & \multicolumn{1}{|c|}{\text{300:}} \\ \multicolumn{1}{|c|}{\text{Size:}} & \multicolumn{1}{|c|}{\text{540.}} \\ \hline \multicolumn{1}{|c|}{\text{Phase Some:}} & \multicolumn{1}{|c|}{\text{Data:}} \\ \hline \multicolumn{1}{|c|}{\text{Phase Some:}} & \multicolumn{1}{|c|}{\text{Data:}} \\ \hline \multicolumn{1$ 

12345678-00

**العربية**